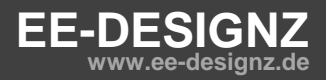

# **Kurzanleitung Custom Signs**

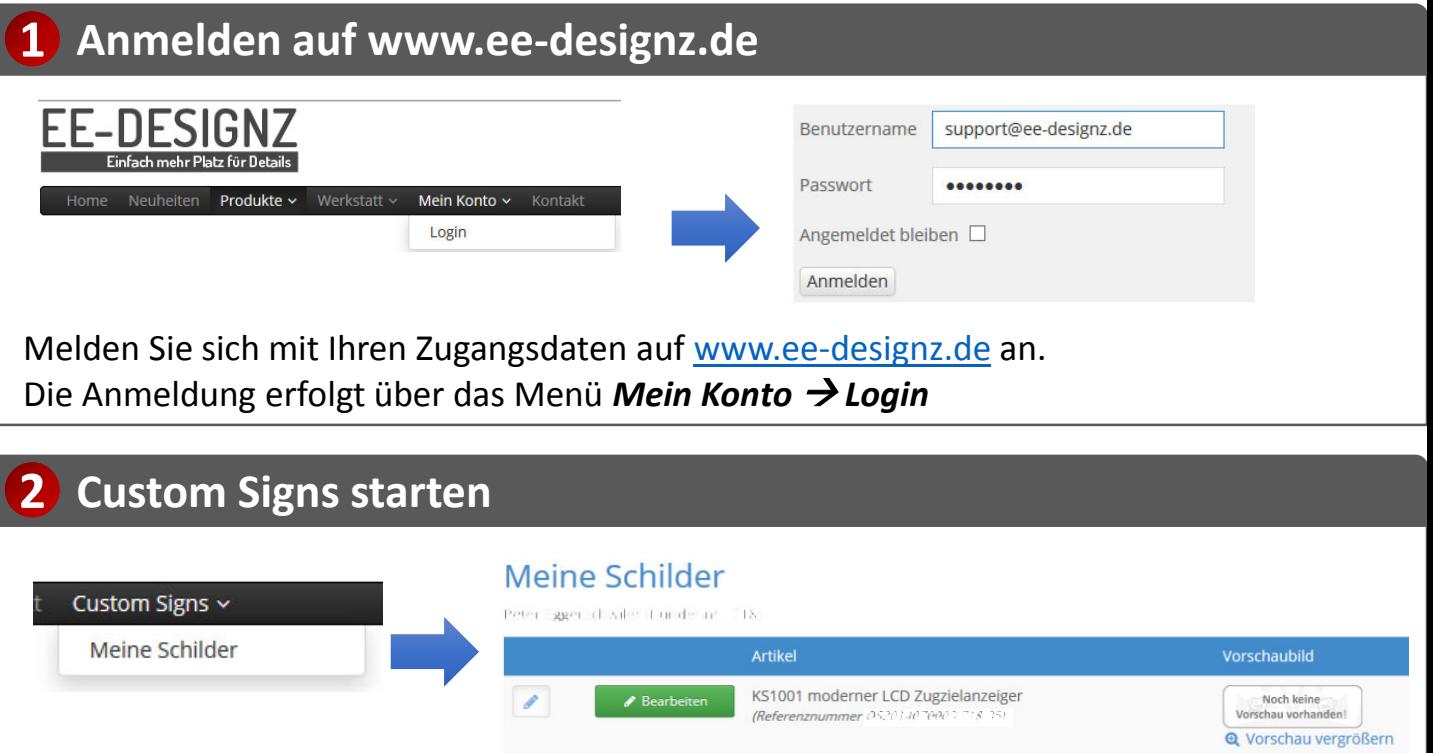

Nach der Anmeldung gibt es ein neues Menü (*Custom Signs*) über das Sie die Anwendung starten können. Sie gelangen zur Übersicht (*Meine Schilder*) mit allen Artikeln aus Ihrer Bestellung.

KS1001 moderner LCD Zugzielanzeiger

(Referenznummer 0520140 '0003 \*\* 8.36

*Hinweis:* Wenn Sie einen Artikel mehrfach bestellt haben, dann wird dieser in der Übersicht auch mehrfach aufgeführt, so dass jedes Schild individuell gestaltet werden kann.

 $\begin{array}{c} \mathcal{L} \end{array}$ 

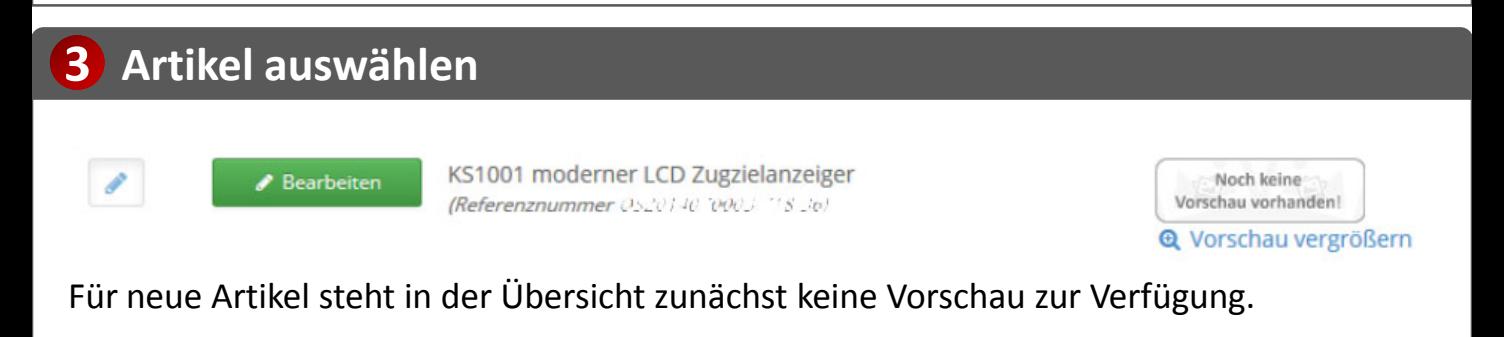

Über den grünen Button *Bearbeiten* können Sie den Artikel zur Bearbeitung auswählen.

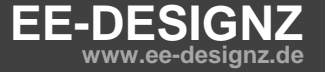

Noch keine Vorschau vorhanden!

**Q** Vorschau vergrößern

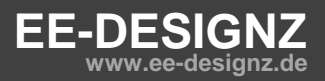

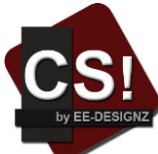

## **Kurzanleitung Custom Signs**

### **3 Artikel bearbeiten**

Sie gelangen nun zur Detailansicht zur Dateneingabe des Artikels.

Alle neuen Artikel haben zur besseren Orientierung eine Vorbelegung der Angaben, die nach belieben verändert werden können.

Am Ende der Seite befindet sich der aktualisieren *Button Speichern & Vorschau*. Mit dem Button *Abbrechen* gelangen Sie zurück zur Übersicht.

Nachdem Sie den grünen Button geklickt haben, wird die Seite neu geladen und die Vorschau aktualisiert.

*Hinweis:* Die Vorschau kann beliebig oft aktualisiert werden. Speicherungen können nicht rückgängig gemacht werden.

#### KS1002 moderner Faltblatt Zugzielanzeiger

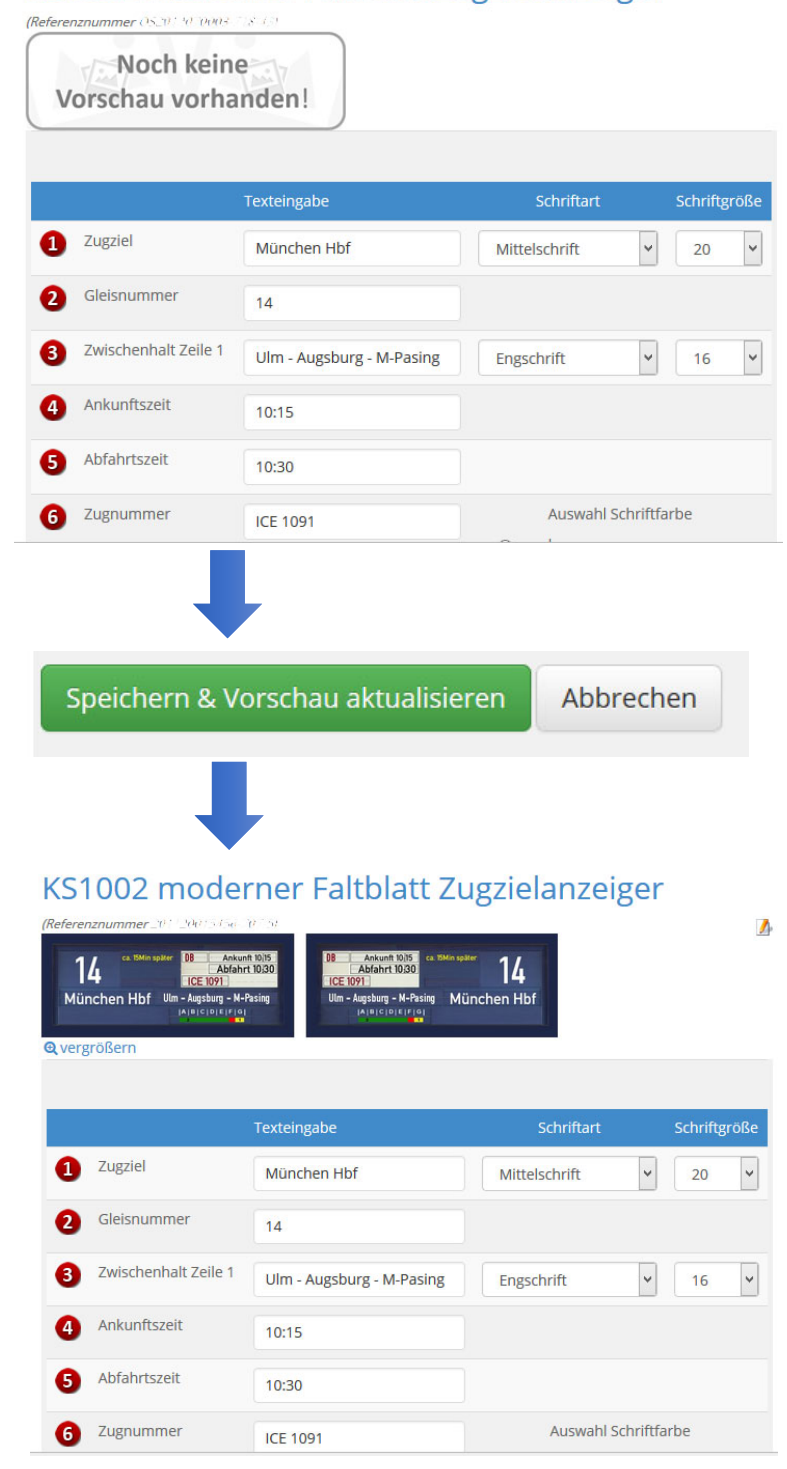

**EE-DESIGNZ www.ee-designz.de**

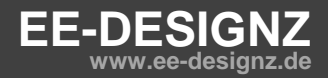

# **Kurzanleitung Custom Signs**

## **4 Eingaben abschließen / Artikel bestellen**

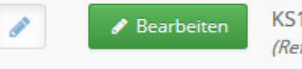

KS1002 moderner Fallblatt Zugzielanzeiger (Referenznummer OS2014070003-718-43)

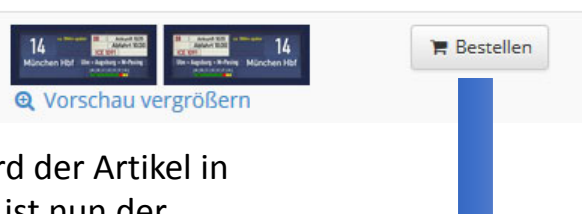

Nachdem Sie Ihre Eingaben abgeschlossen haben. Wir den Übersicht mit der Vorschau angezeigt. Außerdem ist nun der Button *Bestellen* verfügbar.

Über diesen Button gelangen Sie in die Maske Bestellen.

Prüfen Sie hier nochmals Ihre Angaben mittels der Vorschau und bestätigen Sie den Artikel mit dem roten Button *Bestellen*.

#### **Bestellen**

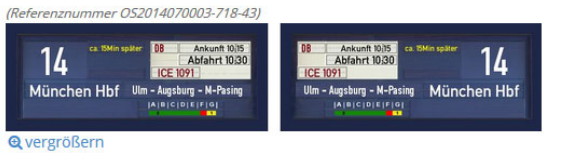

Bitte bestätigen Sie Ihre Eingaben nach der oben dargestellten Vorschau über den Button "Bestellen".

Nach der Bestellung sind keine weiteren Änderungen für den ausgewählten Artikel möglich. Eine Vorschau ist jederzeit in der Übersicht "Meine Schilder" möglich.

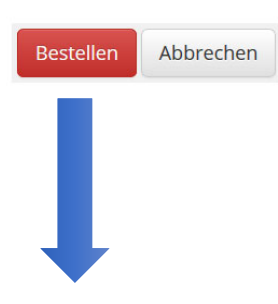

*Hinweis:* Sie können vor der Bestellung jederzeit über den Button Abbrechen zurück zur Übersicht und den Artikel ggf. erneut verändern.

Q Vorschau

KS1002 moderner Fallblatt Zugzielanzeiger (Referenznummer 201120015456-707-5)

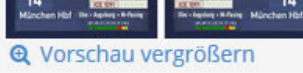

Nach der Bestellung wird der Artikel in der Übersicht Meine Schilder als bestellt aufgeführt. Es steht nur noch eine Vorschau zur Verfügung.

Sobald alle Artikel einer Bestellung bearbeitet und bestellt wurden gilt die Bestellung als vollständig und kann ausgeliefert werden. Sie erhalten mit dem Versand eine Bestätigung per Email.

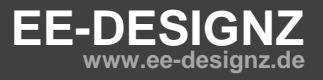